## **How to Move row**

1. Select the row you would want to move and use **Up or Down button** to bring it to the position you want that row be.

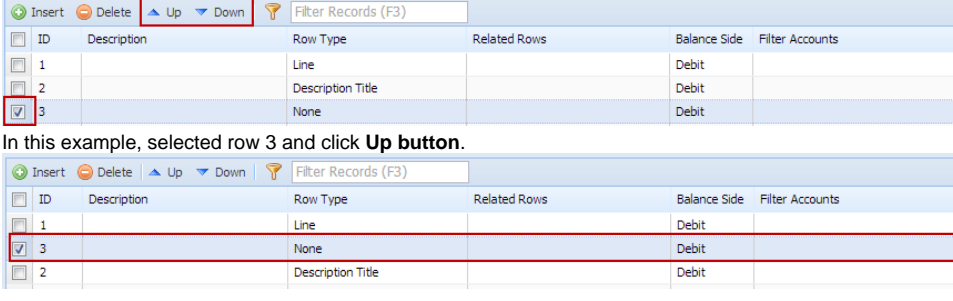